# **MICROSCANNER**™

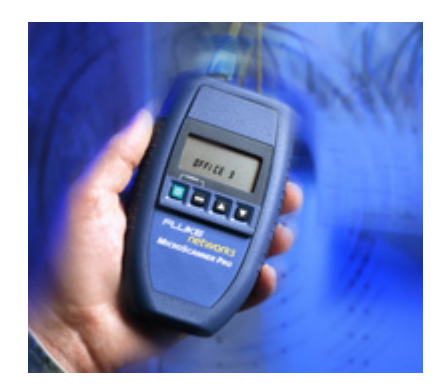

# **MICROSCANNER**™ **PRO**

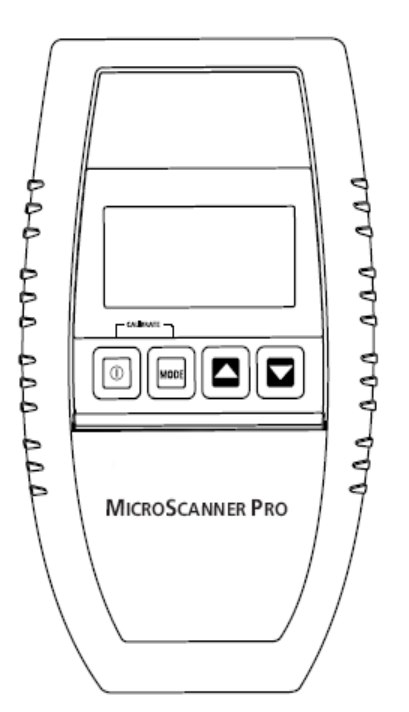

*РУКОВОДСТВО ПО ЭКСПЛУАТАЦИИ*

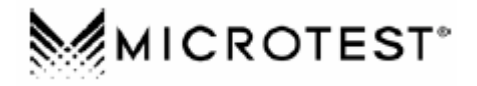

# Содержание:

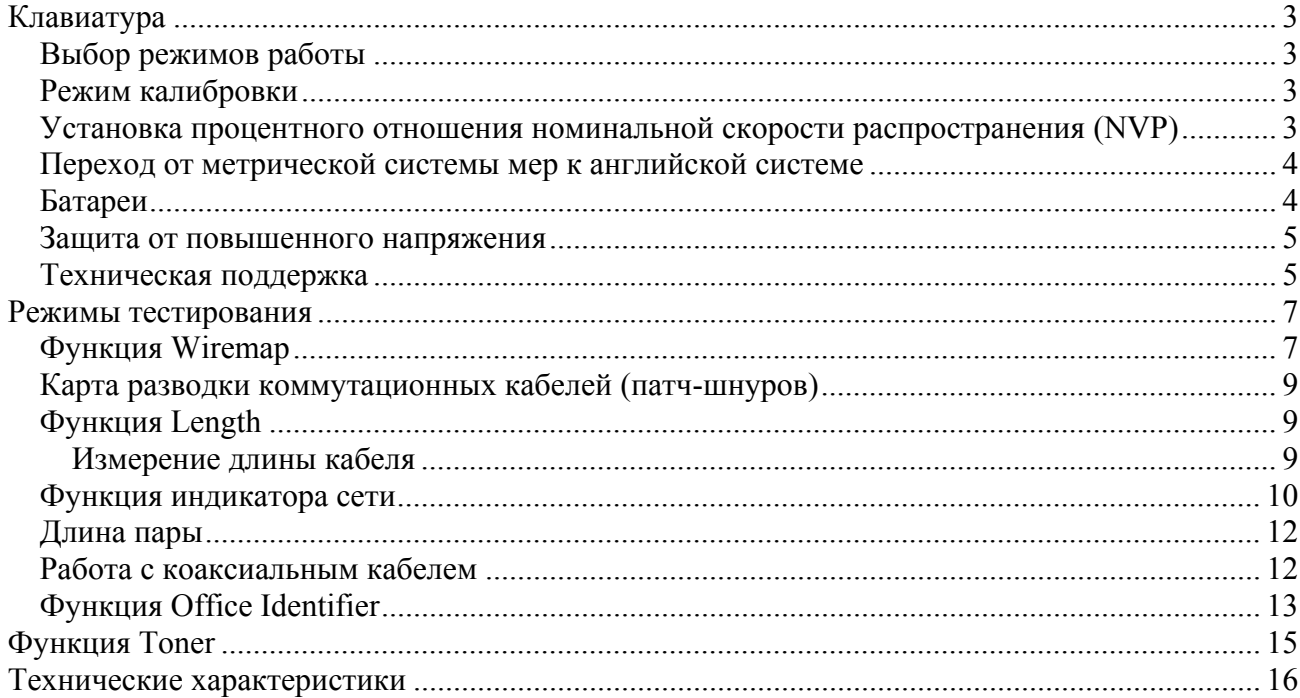

## **Клавиатура**

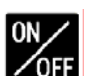

# **Клавиша (включено/выключено)**

При включении Microscanner автоматически производит тестирование, отображая на дисплее все используемые в приборы символы, и затем возобновляется тот режим тестирования, который исполнялся в последний раз. Microscanner выключается автоматически, если не будет обнаружен кабель или если ни одна из клавиш не будет нажата в течение 10 минут.

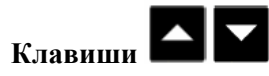

Чтобы быстро изменить тестируемую пару или установить нужные значения, нажимайте клавиши . Клавиши активны только в том случае, если на дисплее показаны соответствующие индикаторы.

#### **Выбор режимов работы**

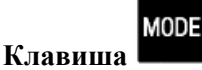

Чтобы выбрать нужный Вам тест, нажимайте клавишу **MODE**. Возможные следующие режимы работы: **WIREMAP - OFFICE IDENTIFIER - LENGTH – TONER** (описание режимов работы приведено ниже).

#### **Режим калибровки**

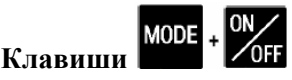

Выключите Microscanner (**OFF**), затем, удерживая клавишу **MODE**, нажмите **ON** для запуска режима калибровки ("Calibrate"). Используйте для калибровки тестера Microscanner кабель длиной от 15 метров и до 457 метров.

#### **Установка процентного отношения номинальной скорости распространения (NVP)**

В режиме калибровки (**Calibrate Mode**) значение NVP (**Nominal Velocity of Propagation**, номинальная скорость распространения сигнала) по умолчанию будет выведена на экран, а за ним появится суммарная длина кабеля. Длина кабеля измеряется относительно значения NVP, в данный момент хранящегося в памяти прибора.

NVP - это оценка того, как быстро сигнал распространяется по кабелю по сравнению со скоростью света. Результат представляется в виде процентного отношения к скорости света. Для точного тестирования длины следует установить правильное значение NVP.

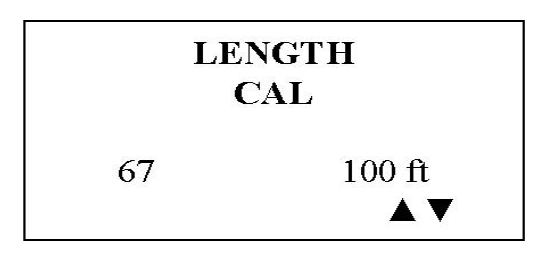

Если вам известен коэффициент NVP кабеля, нужное значение NVP можно установить с помощью клавиш  $\blacktriangle$   $\nabla$ , последовательно изменяя цифры на дисплее до нужного значения. Длина кабеля будет автоматически пересчитана в соответствие с новым значением NVP.

Если вам известна длина кабеля, измените с помощью клавиш  $\blacktriangle \blacktriangledown$  значение NVP до тех пор, пока на экране не отобразится нужная длина кабеля. Значение NVP можно изменять с приращением в 1% при соответствующем изменении длины кабеля.

Калибровка проводится на кабелях не короче 15 м; тест по более короткому кабелю даст результат **FAULT** (ошибка)**.** 

#### **Переход от метрической системы мер к английской системе**

В процессе калибровки вы можете изменить единицы измерения длины кабеля - не в метрах, а в футах - для этого достаточно просто нажать клавишу **MODE**.

Чтобы завершить режим калибровки (Calibrate) и сохранить в памяти новые параметры, нажмите один раз клавишу **ON/OFF** в момент появления на экране нужного значения длины кабеля или нужного значения NVP. При последующих измерениях длины кабеля Microscanner будет использовать именно это значение, пока не будет выполнен следующий процесс калибровки.

#### **Батареи**

Microscanner работает от 9В алкалиновой батареи. При низком заряде батареи на экран тестера

Microscanner выводится соответствующая иконка.

Использование Microscanner с неполностью заряженной батареей может повлиять на точность тестирования. Если Microscanner хранится без использования более одного месяца, батарею следует извлечь из прибора.

**Примечание:** Microscanner не будет функционировать надлежащим образом при использовании карбоновых (угольных) батарей на 9В.

#### **Защита от повышенного напряжения**

Конструкция Microscanner предусматривает защиту прибора при отклонении входного напряжения от номинальных значений для телефонных сетей, использующих 48 В пост. тока, не менее 80 мА, или 24 В перем. тока для питания некоторых коммутационных панелей. При наличии опасного напряжения на тестируемом кабеле, измерение следует прекратить.

#### **Техническая поддержка**

Если у Вас возникли технические вопросы, просьба обратиться в Microtest Technical Support по телефону или электронной почте

#### **Северная Америка, Латинская Америка и Азия:**

1-800-NET-FIXR(1-800-638-3497) (только США и Канада) 1-800-419-8991 (FAX) (только США и Канада) 1-602-952-6483 1-602-952-6484 (FAX)

#### **Европа, Средний Восток и Африка**

+44 1 293 89 40 25 +44 1 293 89 40 08 (FAX)

Перед звонком в службу технической поддержки, пожалуйста, подготовьте номера версий Вашего аппаратного и программного обеспечения.

Для получения информации по новой продукции обращайтесь: Страница в World Wide Web **http://www.microtest.com**  CompuServe (наберите **GO MICROTEST**) Microtest Bulletin Board System (602) 957-7716 (США) или +44 1293 894031 (Европа)

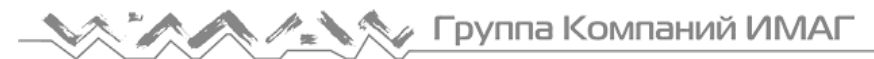

#### **Версия изделия**

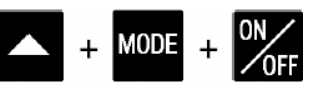

Для определения версии прибора выключите Microscanner, нажатием клавиши **OFF**, затем, удерживая клавиши и **MODE**, включите прибор (**ON**) - на экран будут выведены версии Вашего программного и аппаратного обеспечения.

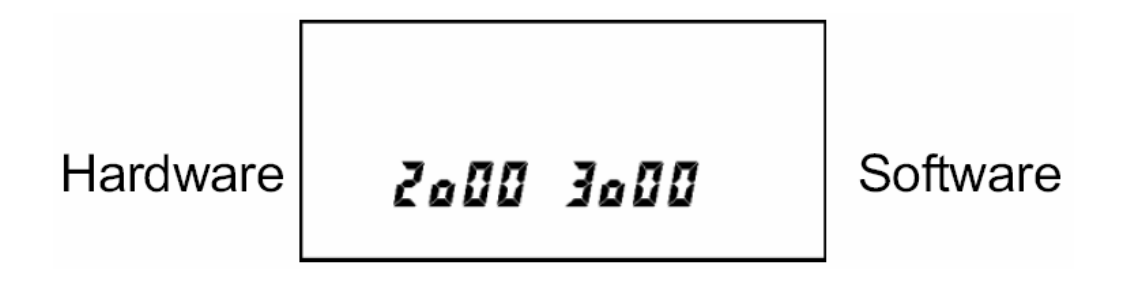

Слева показана версия аппаратного обеспечения, справа - программного.

### **Режимы тестирования**

#### **Функция Wiremap**

Функция Wiremap предназначена для тестирования кабельной проводки (на основе витой пары) на наличие неисправностей. При данном режиме работы проверяется наличие обрывов, коротких замыканий, перекрещенных и расщепленных, а также реверсивных пар, кроме того, тестируется целостность экрана кабеля. Результаты теста выводятся на дисплей в цифровом виде; верхний ряд фиксированных цифр показывает данные непосредственно на разъеме Microscanner, нижний ряд – на самом кабеле. Функция Wiremap требует наличия на дальнем конце адаптера Wiremap Adapter.

- *1. Подсоедините тестируемый кабель к гнезду MAIN (на приборе обозначение приводится непосредственно над модульным гнездом).*
- *2. Для настройки режима работы нажимайте клавишу MODE до тех пор, пока на экране не появится слово WIREMAP.*

Далее приведены примеры, в которых тестер Microscanner не обнаружил никаких дефектов.

*Ниже приведена полная карта монтажа с неповрежденным экраном кабеля, обозначенным справа как ZERO '0' (4 пары, 8 проводников)* 

#### **WIREMAP**

123456780 123456780

*Схема 10BaseT Cable (2 пары, 4 проводника) Схема Token Ring (2 пары, 4 проводника)* 

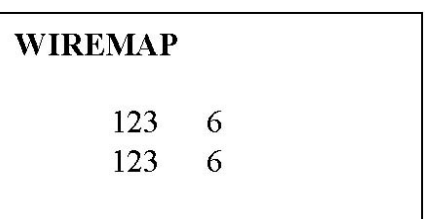

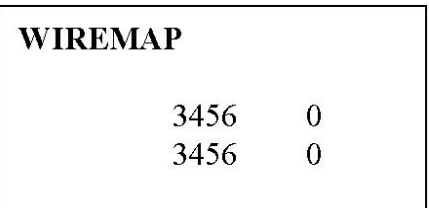

Далее приведены примеры кабельной проводки с повреждениями; на дисплей выводится индикатор сбоя **FAULT**, а цифровые индикаторы проводников мигают.

*Реверсивные пары:* 

*пары 3-6* 

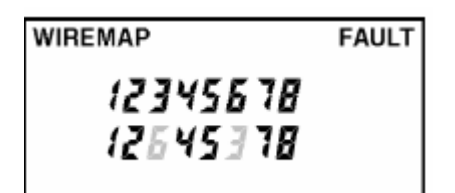

*Перекрещенные пары:* 

*пары 4-5, 3-6* 

**WIREMAP FAULT** 12345678 12436538

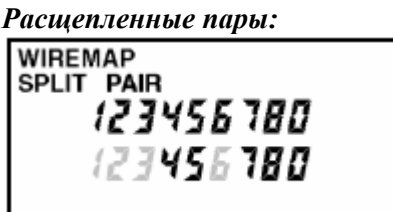

*Примечание: Если кабельная проводка является расщепленной, на дисплее отобразится индикатор SPLIT PAIR. На пример, на картинке выше приведен случай, когда проводники 1-2 перепутаны с проводниками 3-6*.

Если проводка не доходит до дальнего конца, то цифровой индикатор, указывающий на обрыв проводника, останется пустым; на экран будет выведено **Open** (обрыв). На закороченные пары указывает слово **Short** и угловые скобки.

#### *Незамкнутые пары 4-5*

#### **WIREMAP**

12345678 Open  $123$ 678

*Закороченные пары 1-2*

**WIREMAP** 

12345678 Short L J 3 4 5 6 7 8

В тех случаях, когда дефект заключается в закороченных или загруженных непарных контактах (например, непарные контакты 1-3), функция WIREMAP выведет на экран знаки тире для этих цифровых индикаторов.

#### **Карта разводки коммутационных кабелей (патч-шнуров)**

Функцию **Wiremap** можно использовать и для тестирования коммутационных (соединительных) шнуров.

- *1. Вставьте два конца кабеля в два модульных гнезда RJ-45 тестера Microscanner (MAIN и LOOPBACK).*
- *2. Чтобы выбрать режим работы Wiremap , нажимайте клавишу MODE, пока на экране не появится слово WIREMAP.*

При наличии неправильно соединенных проводников номер сбойного проводника будет мигать.

#### **Функция Length**

#### **Измерение длины кабеля**

Функция **Length** измеряет полную длину кабеля, как коаксиального, так и витой пары.

Витая пара: если Вы измеряете длину кабеля, Microscanner определит, существуют ли обрывы или короткие замыкания, а также присутствует ли соединение с хабом на дальнем конце.

Стр. 9 из 17

- *1. Подсоедините тестируемый кабель к гнезду MAIN (на приборе обозначение приводится непосредственно над модульным гнездом).*
- *2. Для выбора режима работы нажимайте клавишу MODE до тех пор, пока на экране не появится слово LENGTH. Будет показана полная длина кабеля.*

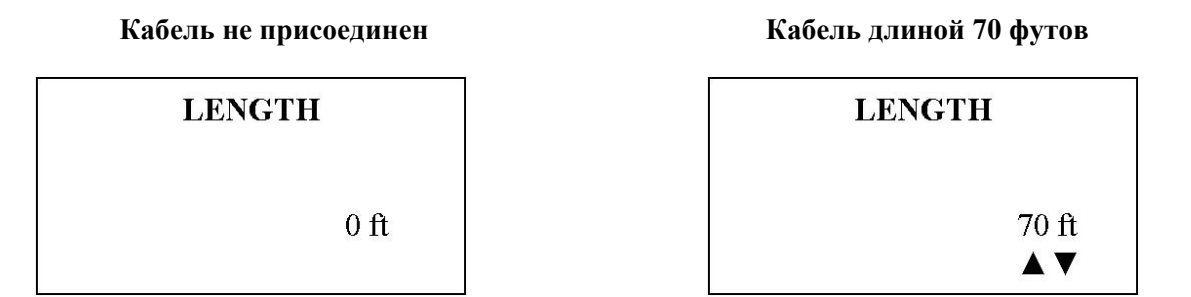

Если дальний конец кабеля подключен к хабу, Microscanner выведет на экран слово **HUB** и отобразит длину кабеля. Кабель считается подключенным к хабу, если имеется нагрузка на паре 3- 6, и на одной из пар: 1-2 или 4-5.

*Длина кабеля до хаба*

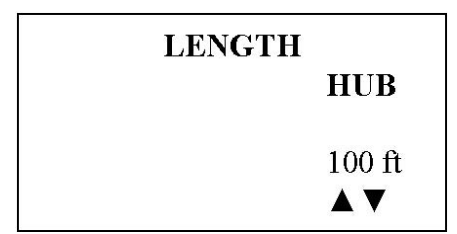

Возможен случай, когда на дисплее тестера будет индикация **HUB**, указана длина кабеля и индикация **SIGNAL**. Это возможно, если тестирование производится на сетях 100TX.

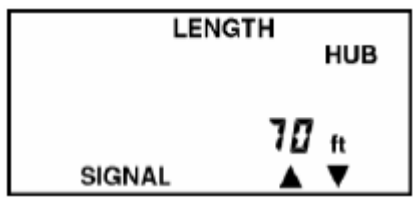

#### **Функция индикатора сети**

Функция индикатора сети позволяет находить и идентифицировать активные 10/100 сетевые соединения, в том числе хабы (hubs), и определить, к какому именно хабу подключен тестируемый кабель. Microscanner генерирует специальный сигнал, который заставляет загореться индикаторный светодиод порта хаба, к которому подключен тестируемый кабель.

Стр. 10 из 17

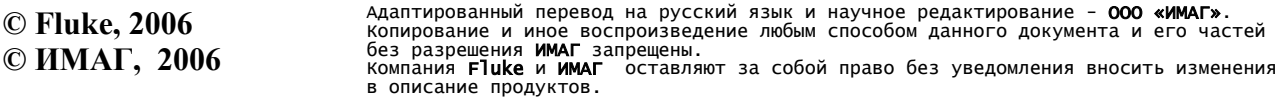

- *1. Подсоедините тестируемый кабель к гнезду MAIN (на приборе обозначение приводится непосредственно над модульным гнездом).*
- *2. Для выбора режима работы нажимайте клавишу MODE до тех пор, пока на экране не появится слово LENGTH. На дисплее отобразится слово HUB, обозначающее наличие хаба, и длину до него.*

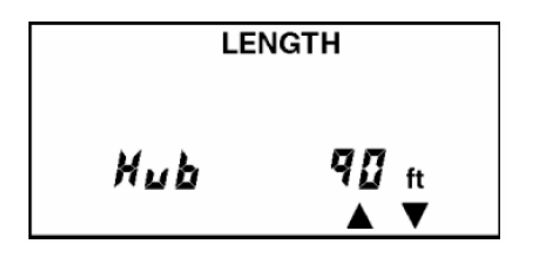

*3. Когда на дисплее тестера Microscanner отображается слово HUB и показа длина, нажните клавишу MODE для генерации специального сигнала.* 

Слово **SIGNAL** будет мигать через каждые 2 секунды на дисплее под обозначением **HUB**. На стороне коммутационной стойки над тем портом, к которому подключен тестируемый кабель, индикатор будет мигать через каждые 2 секунды.

Microscanner способен определить типа хаба, к которому подключен: значения 10, 100 или 10/100 попеременно будут отображать справа от слова **HUB** на дисплее. После значения скорости типа соединения на дисплее отображается режим дуплекса – **H** (полудуплексный) и/или **F (**полный**)**. Возможные варианты отображения информации приведены ниже:

10 H  $-10BASE-T$ 10 HF - 10BASE-T full duplex 100 H  $-100$ BASE-TX 100 HF - 100BASE-T full duplex 100 HF4 - 100BASE-T full duplex, 100BASE-T4

Также тестер Microscanner способен определять (кроме хаба) и активную рабочую станцию на дальнем конце.

- *1. Подсоедините тестируемый кабель к гнезду MAIN (на приборе обозначение приводится непосредственно над модульным гнездом).*
- *2. Для выбора режима работы нажимайте клавишу MODE до тех пор, пока на экране не появится слово LENGTH. На дисплее отобразится слово PC, обозначающее наличие персонального компьютера на дальнем конце.*

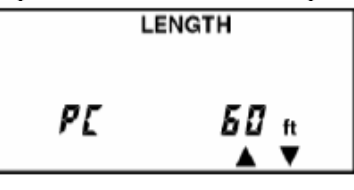

Стр. 11 из 17

**© Fluke, 2006 © ИМАГ, 2006** Адаптированный перевод на русский язык и научное редактирование - **ООО «ИМАГ»**.<br>Копирование и иное воспроизведение любым способом данного документа и его частей<br>без разрешения **ИМАГ** запрещены.<br>Компания **Fluke и ИМАГ** ост

*3. Когда на дисплее тестера Microscanner отображается слово PC и длина, нажните клавишу MODE для генерации специального сигнала*

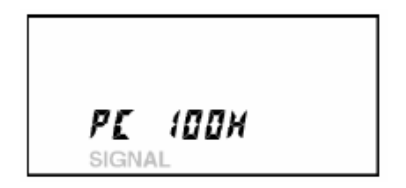

#### **Длина пары**

Если на экране светятся стрелки  $\blacktriangle\blacktriangledown$ , Вы сможете по каждой стандартной паре проводников получить подробную информацию.

- *1. Нажмите клавишу* ▲, чтобы отобразить длину пары 1-2.
- *2. Снова нажмите клавишу* ▲, чтобы вывести на экран другую комбинацию пар.

*Длина пары 1-2 Длина пары 1-2 не может быть измерена*

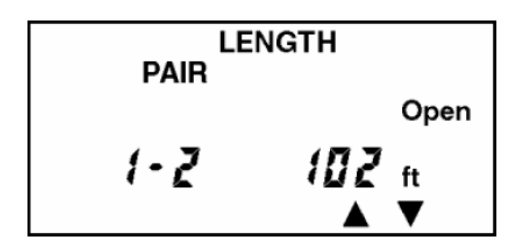

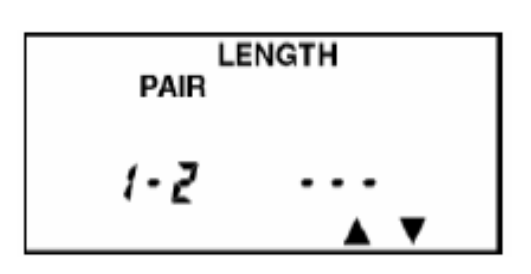

#### **Работа с коаксиальным кабелем**

*Примечание: работа с коаксиальным кабелем возможна приборами Microscanner PRO или при использовании специализированного набора COAX UPGRADE KIT (усовершенствование прибора для работы с коаксиальными кабелями).* 

Прибор Microscanner производит измерение длины 50 или 75 Ом коаксиального кабеля, например RG-6, и отображает состояние подключения кабеля.

Стр. 12 из 17

**© Fluke, 2006 © ИМАГ, 2006** Адаптированный перевод на русский язык и научное редактирование - **ООО «ИМАГ»**.<br>Копирование и иное воспроизведение любым способом данного документа и его частей<br>без разрешения **ИМАГ** запрещены.<br>Компания **Fluke и ИМАГ** ост

- *1. Подсоедините прилагаемый адаптер коаксиального кабеля к гнезду MAIN (на приборе обозначение приводится непосредственно над модульным гнездом).*
- *2. Подсоедините тестируемый коаксиальный кабель.*
- *3. Для определения длины кабеля, с помощью клавиши MODE установите режим работы LENGTH. Измеренная длина кабеля отобразится на дисплее.*

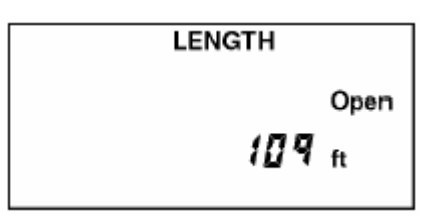

*Если коаксиальный кабель не подключен на дальнем конце, на дисплее отобразится слово OPEN.* 

*Если в процессе тестирования будет обнаружено короткое замыкание, то на дисплее прибора отобразится сообщение об ошибке FAULT, сообщение о коротком замыкании SHORT, а также измеренная длина до места короткого замыкания.* 

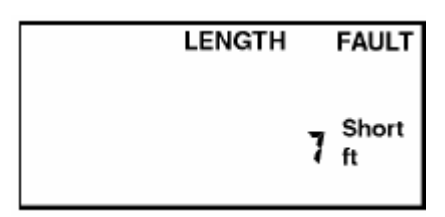

#### **Функция Office Identifier**

Функция **Office Identifier** («идентификация в офисе») позволяет Вам определить схему подключения проводов внутри здания. Для этого достаточно подключить адаптеры Office Identifier на дальнем конце, и с помощью Microscanner идентифицировать провода на патч-панели не составит труда.

В набор дополнительных принадлежностей Office Identifier Kit входят вилки Office Identifier, каждая из которых имеет свой уникальный идентификационный номер. Адаптер Wiremap Adapter может также служить идентификационной вилкой, и отображается на экране тестера как **OFFICE 4.** 

- *1. Подсоедините тестируемый кабель к гнезду MAIN (на приборе обозначение приводится непосредственно над модульным гнездом).*
- *2. Для настройки режима работы Office Identifier нажимайте клавишу MODE до тех пор, пока на экране не появится слово OFFICE.*
- *3. Подключите вилки Office Identifier на дальнем конце.*
- *4. Подключайте по очереди кабели к тестеру Microscanner. При определении идентификационной вилки на дальнем конце на дисплее отобразится ее номер.*

Стр. 13 из 17

**© Fluke, 2006 © ИМАГ, 2006**

Microscanner выведет на экран номер обнаруженной вилки Office Identifier.

*Найден идентификатор OFFICE 4 Не найден идентификатор OFFICE*

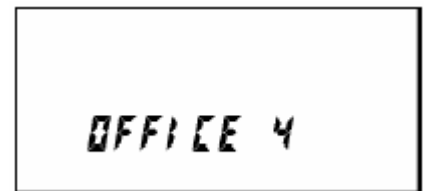

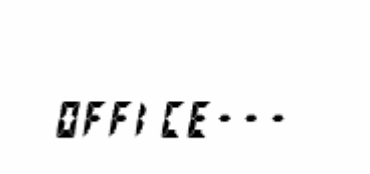

Стр. 14 из 17

# **Функция Toner**

Функция Toner является функцией трассировки линии. С ее помощью можно проследить скрытые кабели в стенах, потолках, полах или определить искомый шнур на патч-панелях. При использовании функции Toner прибор генерирует четыре различимых многотональных сигнала, которые можно уловить кабельным локатором (Microtest Cable Tracer II или эквивалентным ему). Для трассировки кабельной проводки просто следует пройти вдоль тестируемого провода, слушая тоновый сигнал. Приемник должен находиться в пределах одного фута (прибл. 30 см) от трассируемого кабеля. Вы можете выбрать один из четырех тональных сигналов, которые на дисплее обозначены как 1-4.

- *1. Для настройки режима работы Toner, нажимайте клавишу MODE, пока не появятся слова Signal Tone.*
- *2. Чтобы выбрать тональный сигнал, нажимайте клавиши .*

#### *Тональный сигнал #3.*

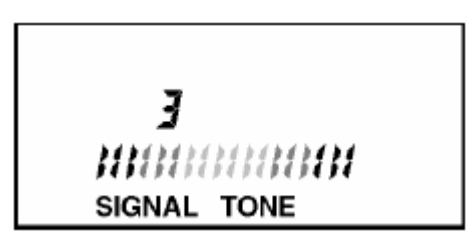

Чтобы усилить подаваемый в линию тональный сигнал, вставьте вилку заземления в гнездо заземления, расположенное рядом с гнездами **MAIN** и **LOOPBACK**; вилка заземления включена в дополнительный набор Cable Tracer II Kit. Вы можете использовать любой заземляющий кабель, у которого имеется стандартная изолированная вилка с выходом.

### **Технические характеристики**

#### **Размеры:**

**Тестер Microscanner:** 139.7 мм х 82.5 мм х 25.4 мм

**Адаптер Wiremap Adapter**: 76.2 мм х 31.8 мм х 21.1 мм

**Офисный идентификатор Office Identifier:**  76.2 мм х 16.0 мм х 14.7 мм

**Коаксиальный адаптер COAX:**  76.2 мм х 16.0 мм х 14.7 мм

**Размер контакта для гнезда заземления**: 2.03 мм

**Вес: Microscanner:** 171.54 г **Адаптеры Wiremap Adapter/Office Identifier:** 9.03 г

**Источник питания**: 9В алкалиновая батарея

**Интерфейс пользователя: Дисплей**: жидкокристаллический (LCD), размер: 44.2 мм х 21.5 мм **Клавиатура**: четыре клавиши

**Окружающая среда**: Т**емпература работы**: от 0<sup>°</sup> до 50<sup>°</sup>C о **Температура хранения**: от -10 до 55 °С **Влажность**: от 10% до 90% без конденсации

#### **Типы тестируемых кабелей**:

**© Fluke, 2006 © ИМАГ, 2006**

Экранированная и неэкранированная витая пара, коаксиальный кабель 50 и 75 Ом

Стр. 16 из 17

**Типы тестируемых сетей:**  10 или 10/100 BASE-T сети

#### **Разъемы на приборе**:

**Main** (основной): модульный разъем RJ-45 для тестирования длины кабеля, схемы монтажа, функции Office Identifier и трассировки кабеля.

**Loopback:** модульный разъем RJ-45 для тестирования схемы монтажа коммутационного кабеля (патч-шнура).

#### **Калибровка**:

Устанавливается пользователем NVP (номинальная скорость распространения сигнала). Вычисление NVP по известному кабелю: минимальная длина кабеля 15 метров.

#### **Максимальная длина кабеля**: 450 метров

**Office Identifier:**  Максимальная длина: 150 метров